## **4 Modifica dell'unità di misura del chilometraggio:**

## Versione E/III E/V E

**1** Premere il pulsante INFO A per selezionare  $\omega$ "mile" o "km"

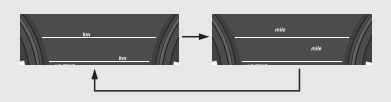

**2** Premere il pulsante INFO B. Viene impostata l'unità di misura del chilometraggio, quindi il display passa alla modifica delle unità di misura del consumo chilometrico.

## **5 Modifica delle unità di misura del consumo chilometrico:**

**C** Premere il pulsante **INFO A** per selezionare "L/ 100km" o "km/L".

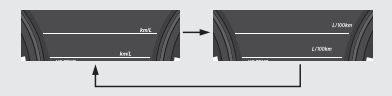

## Versione E/III E/V E

Se viene selezionata l'opzione "mile" per il chilometraggio, il consumo carburante viene visualizzato in "mile/gal" o "mile/L".

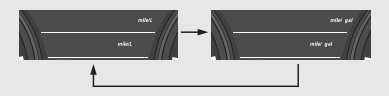

**2** Premere il pulsante **INFO B** Viene impostata l'unità di misura dell'indicatore del consumo chilometrico e il display torna alla modalità di visualizzazione normale.